# IBM SPSS Modeler 14.2 客户端安 装(网络许可证)

以下说明介绍如何使用 网络许可证 安装 IBM® SPSS® Modeler Client 版本 14.2。 本文档针对在台式计算机上安装 IBM SPSS Modeler Client 的最终用户。如果您是 网络管理员,请参阅 Network License Administrators Guide 了解有关设置网络 许可证和向最终用户分发产品的信息。

IBM® SPSS® Modeler Client 是安装和运行在用户的台式计算机上的产品的完整功能版 本Client 可以作为独立产品以本机模式运行,或者与 IBM® SPSS® Modeler Server 一起 以分布式模式运行,以提高处理大型数据集的性能。还有更多选件可供购买,比如 IBM® SPSS® Text Analytics、Solution Publisher 和其他选件。

在安装过程中,将提示您以下信息。如果您没有以下信息,请联系您的站点管理员。

```
名称:
组织:
许可证管理器服务器名称或 IP 地址:
```
# IBM SPSS Modeler Client 的系统要求

IBM® SPSS® Modeler Client 的最低硬件和软件要求如下:

注意:有关附加信息或最近更新,可登录 IBM 支持网站 http://www.ibm.com/support。

#### ■ 操作系统。

- Microsoft® Windows® 7(Professional 和 Enterprise),with Service Pack 1 的 32 位和 64 位版本。

- Microsoft Windows Vista(Business 和 Enterprise)with Service Pack 2 的 32 位和 64 位版本

- Microsoft Windows XP Professional with Service Pack 3 的 32 位 (x86 和 x64)版本

- 硬件。
	- Intel® Pentium® 或 Pentium 类处理器或更高级别(用于 32 位 Windows)
	- x64 (AMD 64 和 EM64T)处理器系列(用于 64 位 Windows)
	- 1024x768 分辨率或更高的显示器。
	- DVD-ROM 驱动器(如果从安装光盘安装)
- 最小可用磁盘空间。2 GB 可用硬盘空间。
- 最小 RAM。要求 RAM 最小为 1 GB, 推荐 2 GB 或更大存储量。
- 浏览器。 Mozilla Firefox 3.x 或更高版本,或 Microsoft® Internet Explorer® 7 或更高版本,用于在线帮助。
- 虚拟环境。 以下虚拟环境支持 IBM® SPSS® Modeler。

Copyright IBM Corporation 1994, 2011.

#### IBM SPSS Modeler 14.2 客户端安装(网络许可证)

- Citrix XenApp 5 标准版、高级版和企业版
- Citrix Presentation Server 4.5 标准版、高级版和企业版
- Windows Server 2008 和 Windows Server 2008 R2 的远程桌面服务
- VMWare ESX Server 4.1
- VMWare vSphere 4.0

# 安装 IBM SPSS Modeler Client

您的管理员可能已经向您提供了安装光盘或指出了网络安装位置。如果您不知道应如何 安装 IBM® SPSS® Modeler Client, 请与您的管理员核实。

注意: 要安装 IBM SPSS Modeler Client, 您必须以管理员权限登录计算机。

# 从下载的文件中安装

#### Windows XP

- E 双击您下载的文件,并将安装文件解压缩到计算机的某个位置。
- E 使用 Windows 资源管理器,浏览至解压缩文件的位置,然后双击 setup.exe。
- E 按照屏幕上显示的说明进行操作。请参阅[安装说明](#page-2-0)了解特别说明。

## Windows Vista 或 Windows 7

您必须以管理员身份运行安装程序:

- ▶ 双击您下载的文件,并将所有文件解压缩到计算机的某个位置。
- ▶ 使用 Windows 资源管理器, 浏览至您解压缩文件的位置。
- ▶ 右键单击 setup.exe, 选择以管理员身份运行。
- ▶ 按照屏幕上显示的说明进行操作。请参阅 [安装说明](#page-2-0) 了解特别说明。

# 从 DVD 安装

#### Windows XP

- ▶ 将 DVD 插入您的 DVD 驱动器中。"自动播放"功能将显示一个菜单。
- ▶ 在"自动播放"菜单中,单击安装 IBM SPSS Modeler, 然后按照屏幕上显示的说明进行操 作。请参阅 [安装说明](#page-2-0) 了解特别说明。

## Windows Vista 或 Windows 7

您必须作为管理员运行自动播放:

▶ 当您将 DVD 插入您的 DVD 驱动器中时, 关闭自动出现的自动播放窗口。

- <span id="page-2-0"></span>▶ 使用 Windows 资源管理器, 浏览到 DVD 驱动器。
- ▶ 右键单击位于 DVD 根目录下的 setup.exe, 选择以管理员身份运行。
- ▶ 在"自动播放"菜单中,单击安装 IBM SPSS Modeler, 然后按照屏幕上显示的说明进行操 作。请参阅 安装说明 了解特别说明。

#### 手动调用安装程序

您也可以手动调用安装程序:

- ▶ 从 Windows 的"开始"菜单中, 选择运行。
- ▶ 在"运行"对话框中, 根据您的语言键入 D:\setup。(如果 DVD 驱动器不是 D, 请输入相应的驱动器位置。)
- ▶ 按照屏幕上显示的说明进行操作。请参阅安装说明了解特别说明。

## 从网络位置安装

- ▶ 使用 Windows 资源管理器,浏览至您的管理员提供的 setup.exe 文件的位置。
- ▶ 如果计算机运行的是 Windows Vista 或 Windows 7, 右键单击 setup.exe 并选择以管 理员身份运行。否则双击文件。
- ▶ 在"自动播放"菜单中,单击安装 IBM SPSS Modeler, 然后按照屏幕上显示的说明讲行 操作。请参阅安装说明了解特别说明。

## 安装说明

本部分包含此安装的特别说明。

许可证类型。 请确保选择 网络许可证。

SPSS Modeler 以前的版本。安装时, 不会自动覆盖早期安装的 IBM® SPSS® Modeler。您 将需要使用 Windows 控制面板卸载旧版本。

许可证管理器服务器名称或 IP 地址。这是运行网络许可证管理器的服务器的 IP 地 址或名称。如果您没有这些信息,请联系您的管理员。

# IBM SPSS Modeler Server Access

IBM® SPSS® Modeler Server 作为可选升级产品提供,可提高针对大型数据集的可扩展 性和性能。如果您的站点提供了 SPSS Modeler Server,请与系统管理员联系以获得 有关服务器、用户 ID 和密码的信息。

有关详细信息,请参阅文件 ServerandPerformanceGuide.pdf,该文件位于 SPSS Modeler ServerDVD 上的 \Documentation\<language> 文件夹中。

IBM SPSS Modeler 14.2 客户端安装(网络许可证)

# 数据库访问

要读取或写入到数据库中,您必须为相关数据库安装并配置 ODBC 数据源,并根据需要 配置读取或写入权限。IBM® SPSS® Data Access Pack 包括一组用于此用途的 ODBC 驱动 程序,此版本附带的 IBM SPSS Data Access Pack 安装光盘提供这些驱动程序。如果您 有关于创建或设置 ODBC 数据源权限的问题,请联系您的数据库管理员。

在 IBM® SPSS® Modeler 中数据库支持分为三层,分别代表对 SQL 回送和优化的不同支 持级别,具体取决于数据库供应商。不同的支持级别采用一定的系统设置来实现,并 作为服务合约的组成部分加以自定义。

数据库支持的三个层包括:

表 1-1 数据库支持层

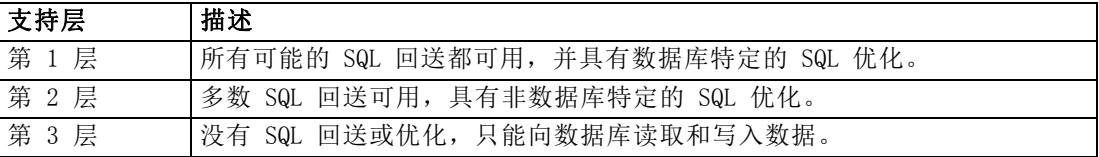

#### 支持的 ODBC 驱动程序

有关使用 SPSS Modeler 14.2 支持和测试的数据库和 ODBC 驱动程序的最新信息,请参 阅公司支持站点上的产品兼容性矩阵 [\(http://www.ibm.com/support\)](http://www.ibm.com/support)。

## 在哪里安装驱动程序

注意,必须在每台可能进行处理的计算机上安装并配置 ODBC 驱动程序。

- 如果您以本地(独立)模式运行 IBM® SPSS® Modeler, 必须在本地计算机上安 装驱动程序。
- 如果您以分布模式针对远程 IBM® SPSS® Modeler Server 运行 SPSS Modeler, 需要 在安装 SPSS Modeler Server 的计算机上安装 ODBC 驱动程序。
- 如果您需要从 SPSS Modeler 和 SPSS Modeler Server 中访问相同数据源, 必须在 两个计算机上都安装 ODBC 驱动程序。
- 如果您通过终端服务运行SPSS Modeler, 需要在安装 SPSS Modeler 的终端服务服 务器上安装 ODBC 驱动程序。
- 如果您使用 IBM® SPSS® Modeler Solution Publisher Runtime 在单独的计算机上运 行发布的流,您也需要在该计算机上安装并配置 ODBC 驱动程序。

注意:如果您在 UNIX 上使用 SPSS Modeler Server 访问 Teradata 数据库,必须使用 与 Teradata ODBC 驱动程序一起安装的 ODBC 驱动程序管理器。为了对 SPSS Modeler Server 进行此更改,请在靠近 modelersrv.sh 脚本的顶部、注释所指示的地方为 ODBC\_DRIVER\_MANAGER\_PATH 指定一个值。此环境变量需要设置为 Teradata ODBC 驱 动程序附带的 ODBC 驱动程序管理器的位置(Teradata ODBC 驱动程序默认安装中的 /usr/odbc/lib)。您必须重新启动 SPSS Modeler Server 以使所做更改生效。有关为 Teradata 访问提供支持的 SPSS Modeler Server 平台以及支持的 Teradata ODBC 驱动 程序版本的详细信息,请访问公司支持站点 <http://www.ibm.com/support>。

# 授予其他选项许可

以下选项可以随 IBM® SPSS® Modeler 一起安装,并且可以通过购买附加许可证来启 用。您可以在 SPSS Modeler 许可证向导(开始菜单 > [所有]程序 > IBM SPSS Modeler14.2 > 许可证授权向导)中输入该附加许可证。

- SPSS Text Analytics。IBM® SPSS® Text Analytics 是一种完全集成的 SPSS Modeler 附加选件,它使用高级语言技术和自然语言处理(NLP)以快速处理各种未 结构化的文本数据,提取和组织关键概念,并将这些概念按类别分组。
- Modeler Solution Publisher。当已获得 Solution Publisher 的使用许可时, 可 使用 SPSS Modeler 导出节点的"发布"选项卡来创建完整 SPSS Modeler 流的 "打包"版本。该打包版本可由外部 Runtime 引擎执行或者嵌入到外部应用程序中 用于标准 SPSS Modeler 环境之外。

# 数据库内建模

IBM® SPSS® Modeler 支持使用 Oracle Data Mining、Analysis Services from Microsoft 和 IBM Intelligent Miner 来支持集成建模,使客户可以使用其供应商提供的原始算法 充分发挥客户数据库的功能。用户可以在数据库内构建、评定和保存模型,所有这些操 作均在 SPSS Modeler 应用程序内完成,将 SPSS Modeler 的分析能力和使用便利性与数 据库的强大功能完美结合起来。关于支持数据库建模的具体要求,请参阅 SPSS Modeler In-Database Mining Guide,该文档可在安装光盘的 \documentation 文件夹下找到。

# 签出/签入离线用户许可证

网络许可证通常需要您连接到网络才能运行 IBM® SPSS® Modeler Client。如果您的 管理员启用了离线用户许可证,您可签出离线用户许可证以在未连接到网络时使用 网络许可证。例如,您可能需要在没有网络连接的火车上运行 IBM SPSS Modeler Client。在断开网络连接并坐上火车之前,您可以签出离线用户许可证并在有限的时 间内使用。您需要重新连接到网络并在到期之前将许可证重新签入。否则 IBM SPSS Modeler Client 将停止工作。

将由您的管理员启用和配置网络许可证。如果您想使用但无法使用此功能,请联系 您的管理员。

重要事项!即使在重新连接到网络后可以运行 IBM SPSS Modeler Client,仍要确保重新 签入许可证。这样做可允许其他用户使用离线用户许可证。

## 签出许可证

- ▶ 从 IBM SPSS Modeler Client 的 Windows "开始"菜单程序组中选择离线用户许可证。
- E 选择要签出的许可证。
- ▶ 在"持续时间"框中,输入希望签出许可证的天数。管理员可配置此限制。

E 单击签出。

离线用户许可证将在持续时间指定的天数后过期。您也可以随时手动签入许可证。

## 签入许可证

- ▶ 从 IBM SPSS Modeler Client 的 Windows "开始"菜单程序组中选择离线用户许可证。
- E 选择要签入的许可证。您签出的许可证由复选标记指示。
- E 单击签入。

# 卸载 IBM SPSS Modeler Client

完全卸载 IBM® SPSS® Modeler Client:

▶ 使用 WindowsIBM SPSS Modeler Client。

卸载完成时将显示一条消息。此操作需要数分钟。